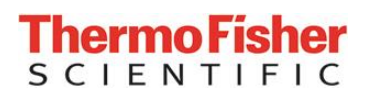

Seite 1 (6)

# **WICHTIGE SICHERHEITSINFORMATION (URGENT FIELD SAFETY NOTICE) EliA Sample Diluent, ImmunoCAP Specific IgA/IgG Sample Diluent**

Sehr geehrte Kundin, sehr geehrter Kunde,

Mit diesem Brief möchten wir Sie informieren, dass die zu Thermo Fisher Scientific gehörende Phadia AB auf freiwilliger Basis einen Produktrückruf bestimmter Chargen von EliA Sample Diluent und ImmunoCAP Specific IgA/IgG Sample Diluent durchführt.

## **1. Grund für den freiwilligen Rückruf:**

Es gab Berichte über Fehlfunktionen beim Phadia 250 Gerät, die durch deformierte Flaschen der unten angeführten Produkte und deren Produktionschargen verursacht wurden. Diese Deformierung kann eine fehlerhafte Volumendetektion durch das Gerät auslösen, die eine ungenügende Aspiration des Probenverdünners (Sample Diluent) mit sich bringt. Dies führt in weiterer Folge zu einer ungenügenden Verdünnung der Patientenproben. Die Deformation kann als "Flansch" oder "Krempe" beschrieben werden, die am unteren Innenteil der Flaschenöffnung zu sehen ist.

Die Gerätefehlfunktion, die durch die Deformation der Flaschen verursacht wird, kann fehlerhafte Resultate erzeugen, hauptsächlich falsch positive Ergebnisse bei EliA Tests und meist falsch erhöhte Testergebnisse bei ImmunoCAP IgG4/IgG Tests.

Die Häufigkeit defekter Flaschen ist sehr gering und nicht jede betroffene Flasche wird eine Fehlermeldung auslösen. Eine Fehlfunktion des Gerätes, die durch deformierte Flaschen verursacht wurde, löst folgende Fehlermeldung aus:

## *"3-145 RIGHT ARM LIQUID DETECTION BELOW LOWER LIMIT with Target 2"***.**

Es ist wichtig, dass Sie in Ihren Aufzeichnungen/Protokollen (IDM/Prime) nach der oben beschriebenen Fehlermeldung suchen, wie weiter unten nochmals angeführt.

## **2. Gesundheitsrisiko:**

Der beschriebene Fehler kann fehlerhafte Testergebnisse für alle oben aufgelisteten Methoden nach sich ziehen. "Fehlerhaftes Testergebnis" bedeutet, dass der berichtete Wert höher oder niedriger als der tatsächliche Wert ist. Dies kann zu einer Verzögerung bei der Diagnosestellung führen, allerdings wird die Wahrscheinlichkeit einer schwerwiegenden gesundheitlichen Konsequenz oder einer schwerwiegenden Verschlechterung des Gesundheitszustandes aufgrund einer verspäteten Diagnose als gering eingestuft.

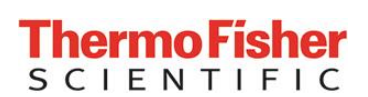

Seite 2 (6)

# **3. Produkt- und Vertriebsinformationen:**

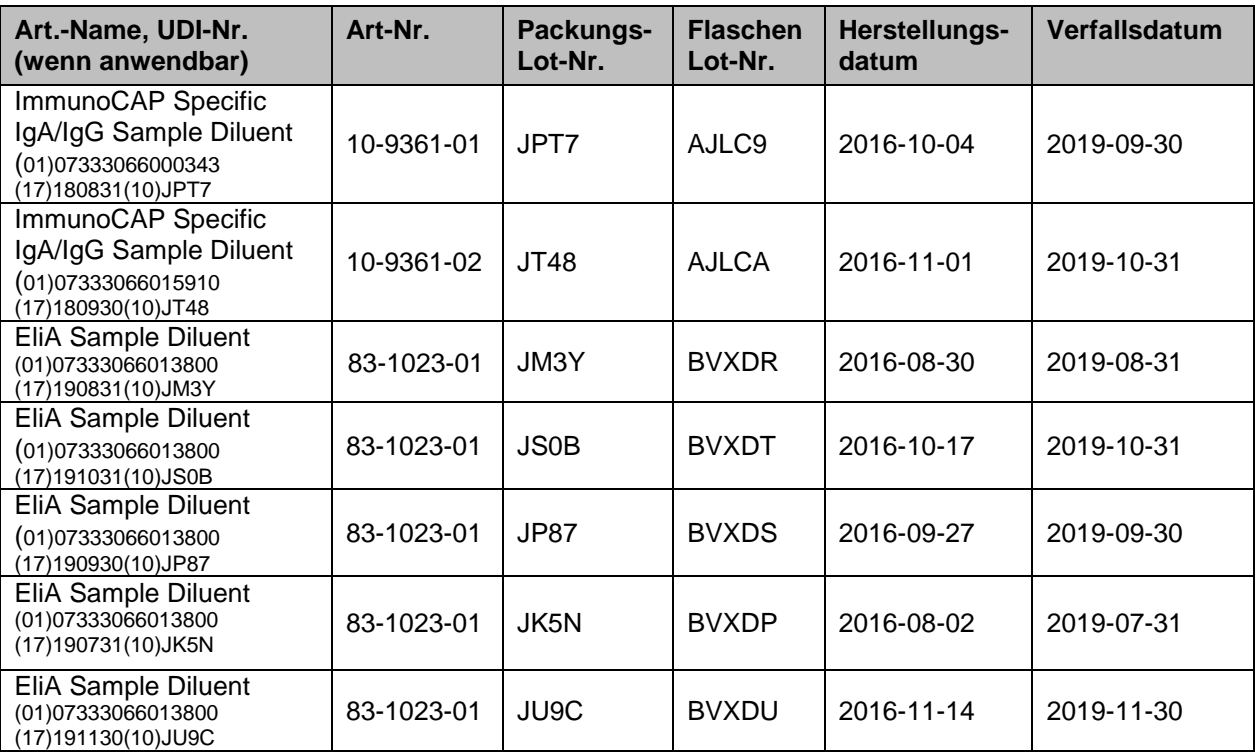

## **4. Vom Anwender zu ergreifende Maßnahmen:**

- Verwenden Sie die betroffenen Chargennummern (Lots) der oben genannten Produkte NICHT mehr für die Testabarbeitung.
- Bitte senden Sie uns die unbenutzten Produkte retour oder bestätigen Sie deren Vernichtung. Bestellen Sie danach kostenlose Ersatzware.
- Untersuchen Sie die Protokolle Ihres Phadia 250 Gerätes nach der Gerätefehlermeldung "3-145 RIGHT ARM LIQUID DETECTION BELOW LOWER LIMIT Target 2". Bei Fragen wenden Sie sich bitte an den für Sie zuständigen Phadia Servicemitarbeiter.
- Bitte füllen Sie das Antwortformular ab Seite 4 dieses Sicherheitshinweises aus und schicken Sie es unterschrieben per E-Mail oder mit der Post an die angegebene Adresse.

Wie bedanken uns für ihre Unterstützung bei diesen Korrekturmaßnahmen.

Durch das Zurücksenden des Bestätigungsformulars unterstützen Sie uns bei der Meldung an die verantwortlichen Behörden.

Wir entschuldigen uns in aller Form für die entstehenden Unannehmlichkeiten und ersuchen Sie gleichzeitig um Verständnis, dass diese Maßnahmen von uns unbedingt durchgeführt werden müssen um die Sicherheit und Zufriedenheit unserer Kunden zu gewährleisten.

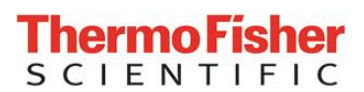

Seite 3 (6)

Bei weiteren Fragen zu diesem Sicherheitshinweis kontaktieren Sie bitte:

#### **Ansprechpartner:**

Phadia GmbH Thermo Fisher Scientific Munzinger Str. 7 79111 Freiburg

Dr. Silke Wandschneider Tel. +49 (0)761 / 47805-372 Fax +49 (0)761 / 47805-386 Email: silke.wandschneider@thermofisher.com

Mit freundlichen Grüßen,

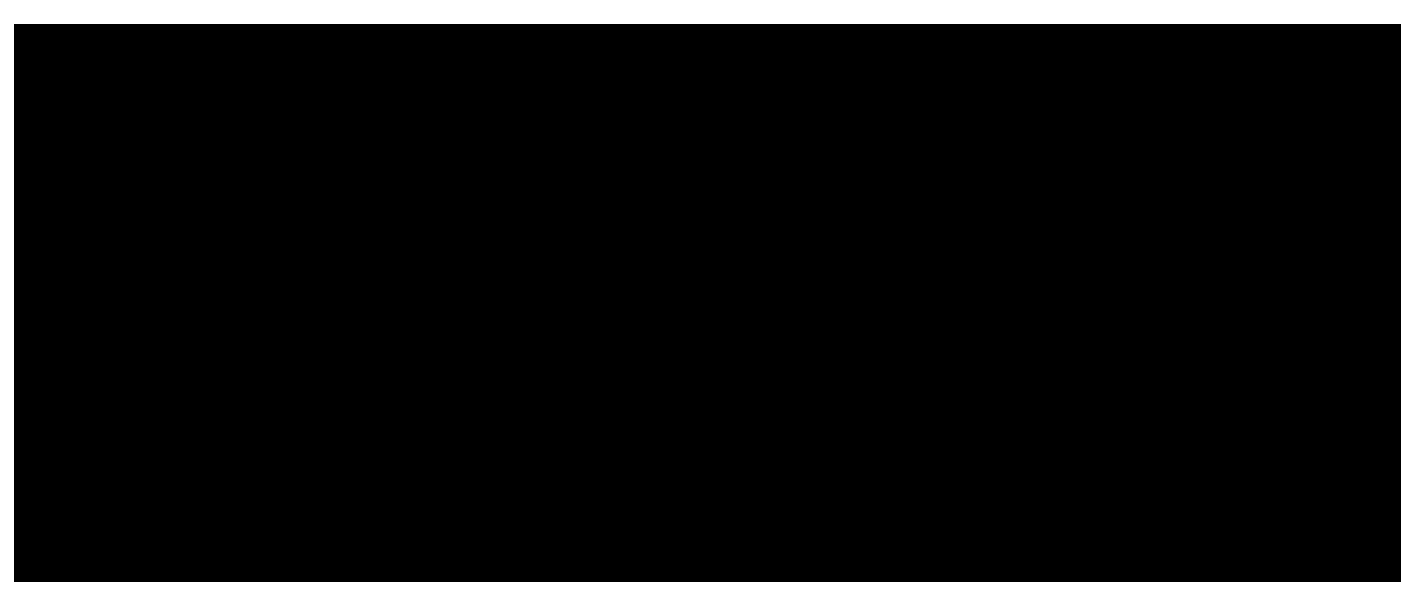

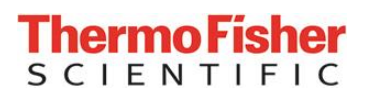

Seite 4 (6)

# **SICHERHEITSINFORMATION - ANTWORT**

# **Formular für die Empfangsbestätigung Antwort ist erforderlich!**

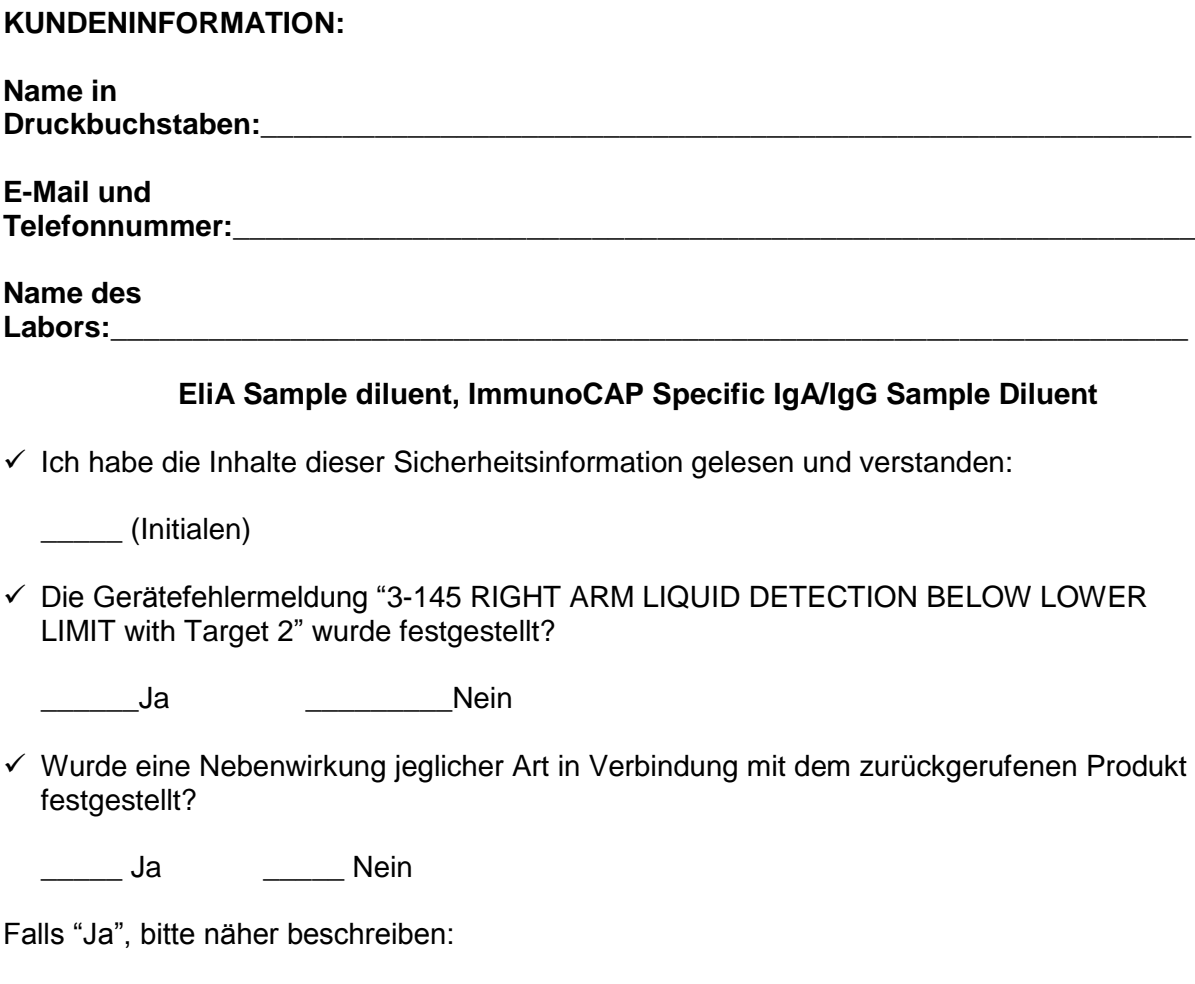

\_\_\_\_\_\_\_\_\_\_\_\_\_\_\_\_\_\_\_\_\_\_\_\_\_\_\_\_\_\_\_\_\_\_\_\_\_\_\_\_\_\_\_\_\_\_\_\_\_\_\_\_\_\_\_\_\_\_\_\_\_\_\_\_\_\_\_\_\_\_\_\_\_\_

\_\_\_\_\_\_\_\_\_\_\_\_\_\_\_\_\_\_\_\_\_\_\_\_\_\_\_\_\_\_\_\_\_\_\_\_\_\_\_\_\_\_\_\_\_\_\_\_\_\_\_\_\_\_\_\_\_\_\_\_\_\_\_\_\_\_\_\_\_\_\_\_\_\_

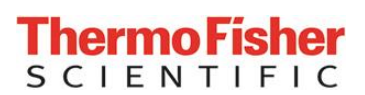

Seite 5 (6)

# **INFORMATION ÜBER BETROFFENE PRODUKTE:**

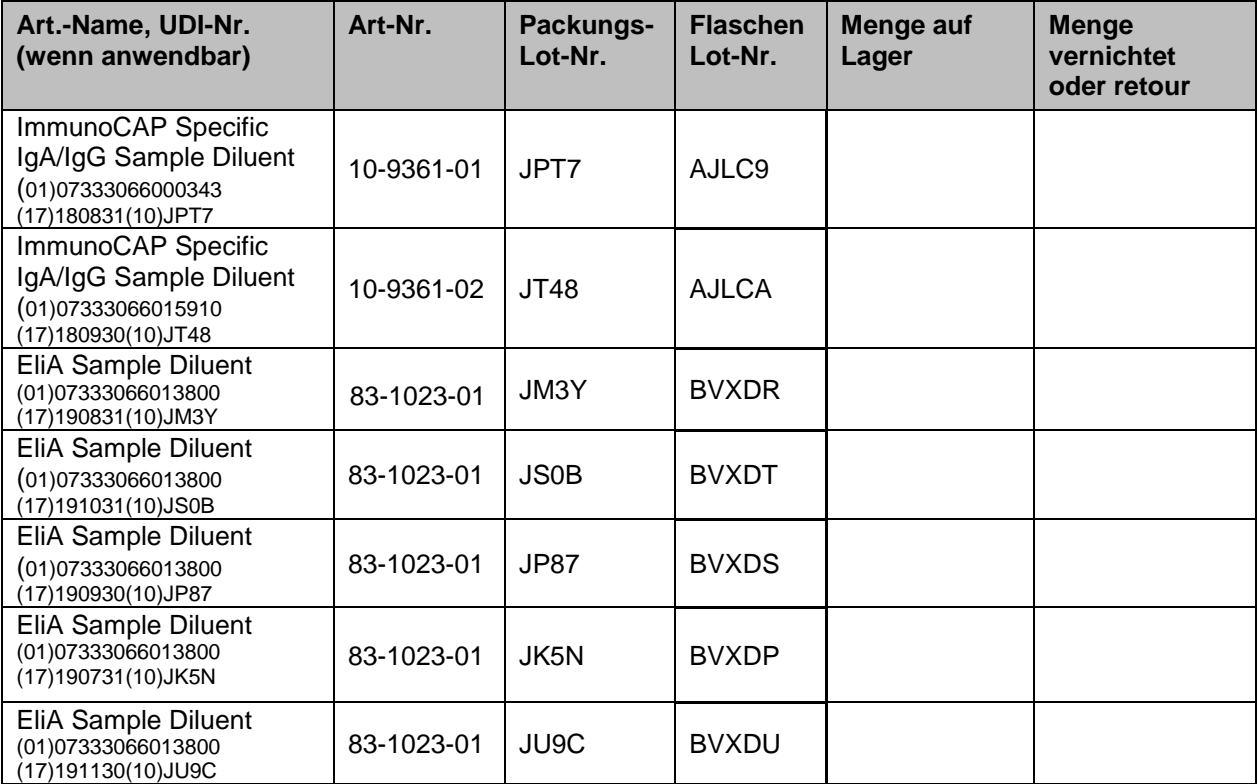

# **RÜCKANTWORT**

**(Bitte führen Sie unten bitte zusätzliche Informationen an, wenn nötig):**

**Kundenunterschrift:** 

**\_\_\_\_\_\_\_\_\_\_\_\_\_\_\_\_\_\_\_\_\_\_\_\_\_\_\_\_\_\_\_\_\_\_\_\_Datum:\_\_\_\_\_\_\_\_\_\_\_\_\_\_\_\_\_\_\_**

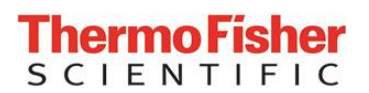

Seite 6 (6)

**Bitte senden Sie die Seiten 4 und 5 mit Unterschrift per E-Mail oder Fax bis zum 28.2.2017 an:** 

Phadia GmbH Thermo Fisher Scientific Munzinger Str. 7 79111 Freiburg

Dr. Silke Wandschneider Tel. +49 (0)761 / 47805-372 Fax +49 (0)761 / 47805-386 Email: silke.wandschneider@thermofisher.com

# **ThermoFisher SCIENTIFIC**

# **Anleitung für die Suche nach der Fehlermeldung "3-145 mit Target 2" Im Zusammenhang mit der Sicherheitsinformation FSN2017-01\_2**

## **Phadia 250 mit Phadia IDM Software:**

1. Klicken Sie im IDM Hauptbildschirm auf das Geräte-Icon und wählen Sie die Registerkarte "Nachrichten":

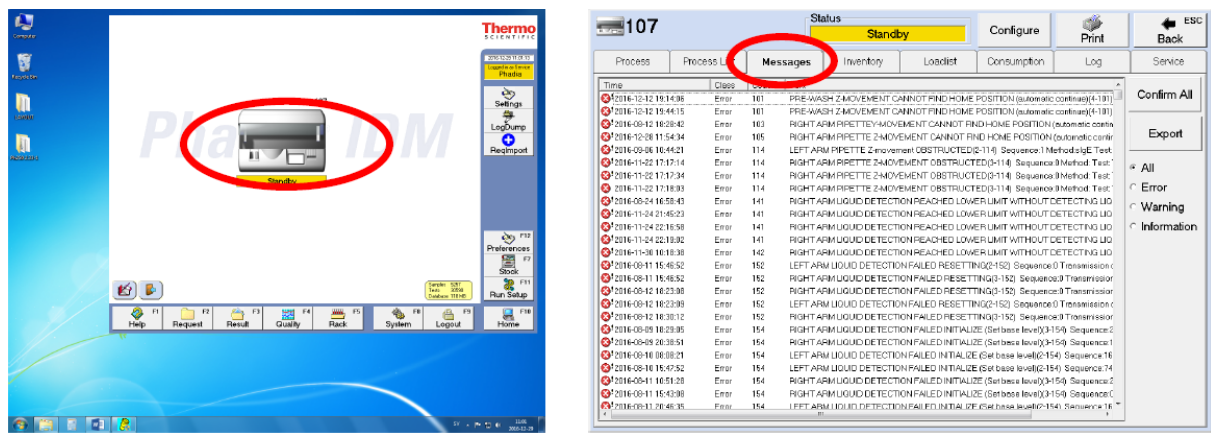

- 2. Sortieren Sie nach der Spalte "Code" um die Fehlermeldungen der Reihe nach zu ordnen
- 3. Suchen Sie nach allen Fehlermeldungen mit dem Code "145" ab dem Monat November bis zum heutigen Datum.
- 4. Vergrößern Sie mit der Maus die Textspalte (rechts neben "Code") sodass Sie die "Target" Information lesen können: **Für die Sicherheitsinformation sind nur 3-145 Meldungen mit dem Target 2 relevant** (Pipettieren des Sample Diluents).
- 5. Falls die Fehlermeldung wie oben beschrieben gefunden wird, kontaktieren Sie bitte Ihren zuständigen Phadia Servicemitarbeiter – er wird von Ihrem Gerät eine Protokolldatei erstellen und näher analysieren lassen.

# **Thermo Fisher SCIENTIFIC**

#### **Phadia 250 mit Phadia Prime Software:**

1. Wählen Sie im Prime Hauptbildschirm das Phadia 250 Gerät und wählen Sie die Registerkarte "Nachrichten"aus.

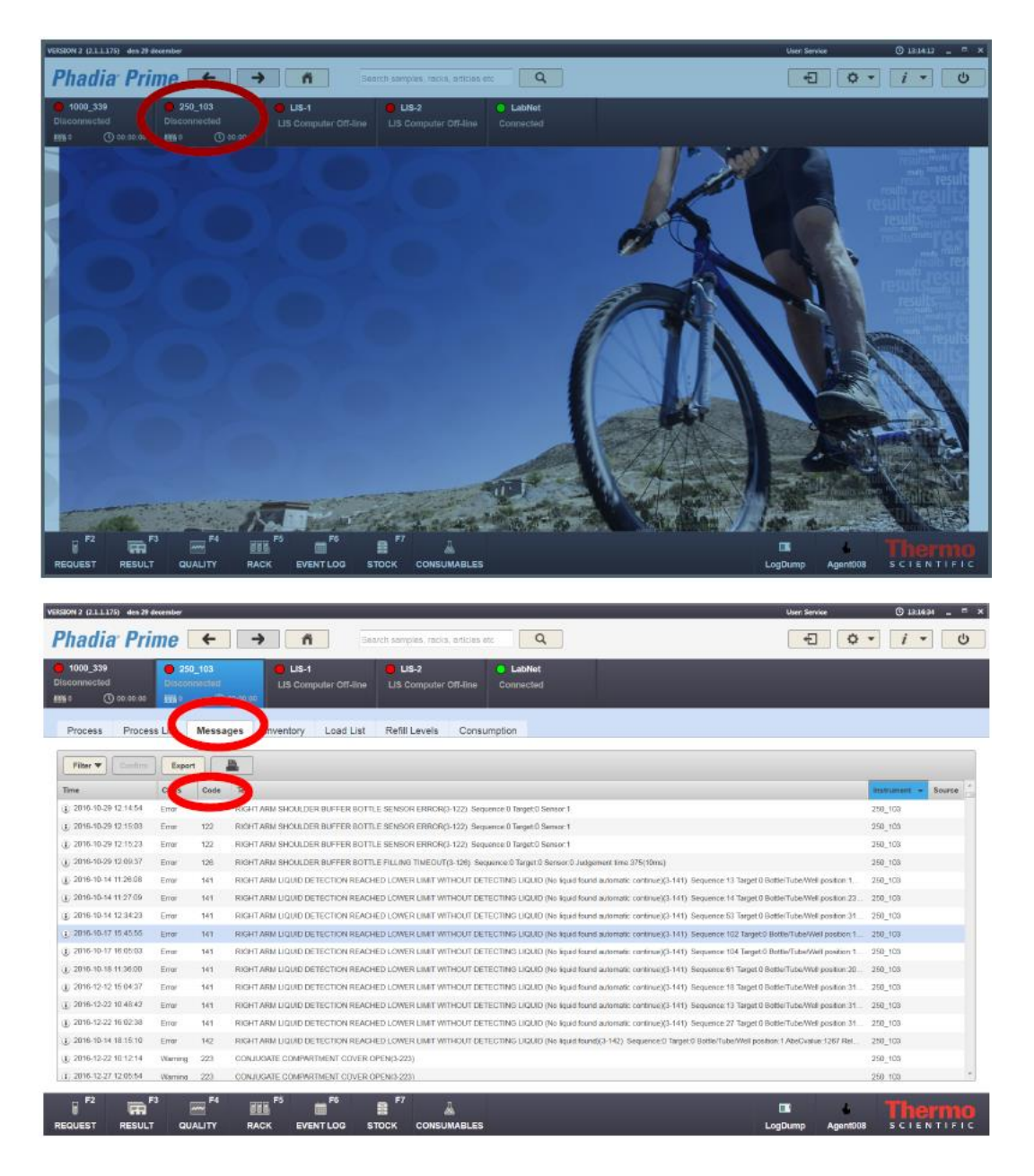

- 2. Sortieren Sie nach der Spalte "Code" um die Fehlermeldungen der Reihe nach zu ordnen.
- 3. Suchen Sie nach allen Fehlermeldungen mit dem Code "145" ab dem Monat November bis zum heutigen Datum.
- 4. Vergrößern Sie mit der Maus die Textspalte (rechts neben "Code") sodass Sie die "Target" Information lesen können: **Für die Sicherheitsinformation sind nur 3-145 Meldungen mit dem Target 2 relevant** (Pipettieren des Sample Diluents).
- 5. Falls die Fehlermeldung wie oben beschrieben gefunden wird, kontaktieren Sie bitte Ihren zuständigen Phadia Servicemitarbeiter – er wird von Ihrem Gerät eine Protokolldatei erstellen und näher analysieren lassen.